### Common Voice Commands

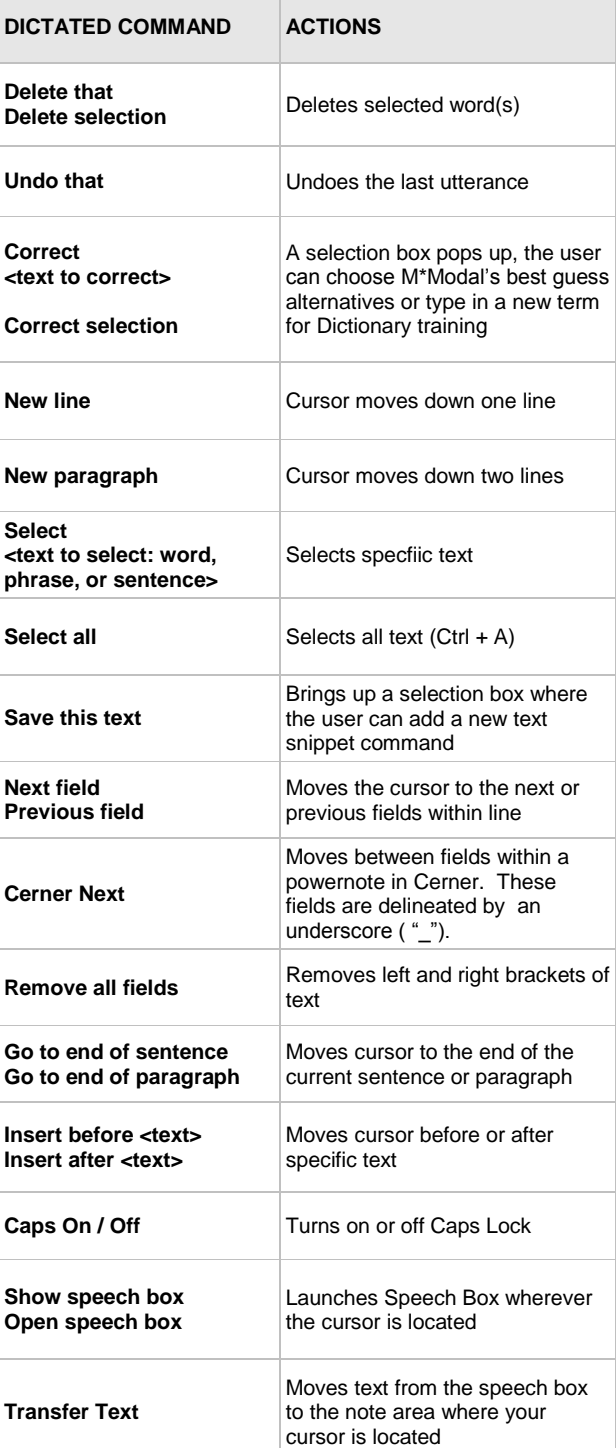

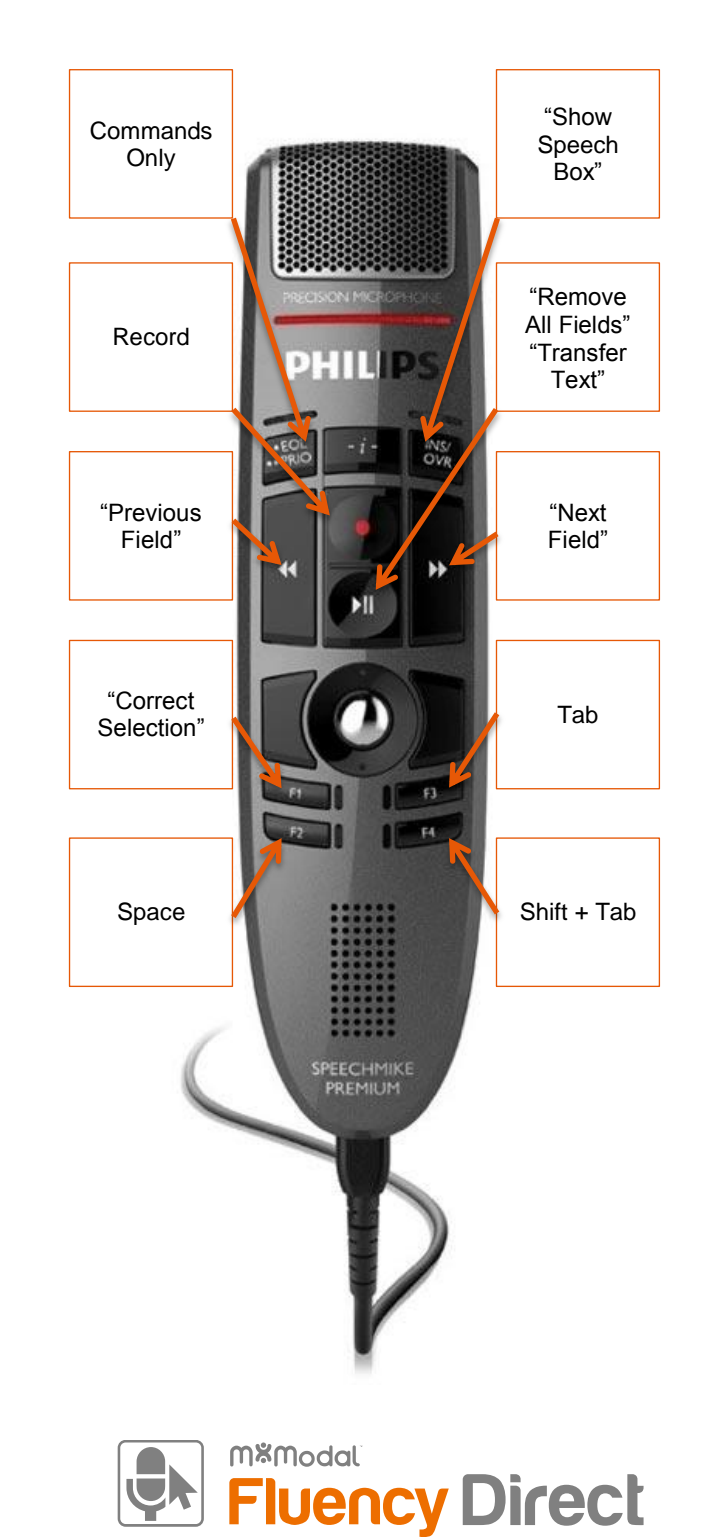

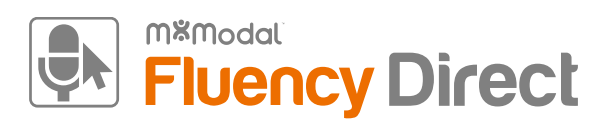

### Quick Reference

- Recalibrate your microphone if you experience a decrease in recognition quality. This could be due to a change in dictation environments.
- Use correct verbiage and grammar speak in full sentences and include punctuation.
- Enunciate words that can be misunderstood (i.e. abduction vs. adduction)
- Release the RECORD button when pausing.
- Hold the device approximately 4-6 inches off to the side of your mouth.

## **Editing**

- Edits not only ensure accurate documentation, but also enables Fluency Direct to learn and improve recognition quality.
- To edit text, say **"select <text>"** and speak over highlighted text.
- The Fluency Direct speech engine assumes that you will edit mistakes, not doing so can result in continued recognition concerns.
- Edits can also be made by using the keyboard and mouse. Fluency Direct is flexible in that it will learn from any type of correction.

# General Good Habits **Creating Dictionary Entries** Creating Commands

- 1. Highlight or speak the command **select <text>**
- 2. Once text is highlighted, speak the command **"Correct that"** to invoke the correction dialogue box.

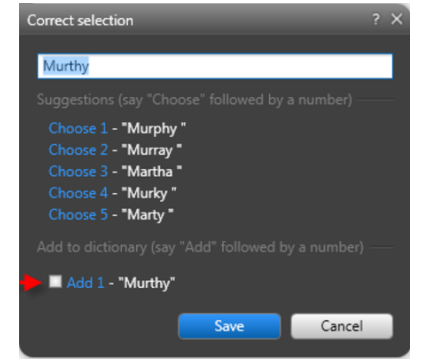

- 3. Once the correction dialogue box appears, type in the new word with the correct capitalization and click the check box under "Add to dictionary"
- 4. The new word will replace the highlighted text in your current dictation.
- 5. Select the proper category and adjust the pronunciation if needed.

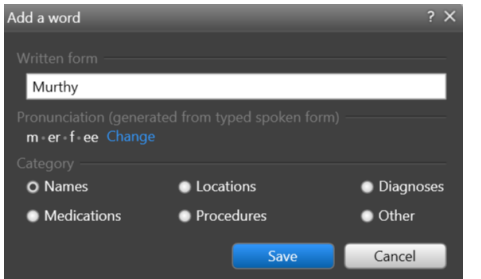

6. To see all of your personal dictionary terms, click on the **Control Bar (your name) > Dictionary** or say **"Open dictionary."** Here you can create new dictionary terms or edit existing ones.

- 1. Highlight the text you would like to save for later use with the mouse or select the text via voice command (such as **"Select All"**)
- 2. Say the command **"Save this text."** This will open the Command Details box.
- 3. Dictate or type the command name in the Name field. Dictating is preferred to ensure proper spelling.
	- a. Use an "action verb" at the beginning of each command name (i.e. "**Insert**", "**Print**", etc.).
	- b. Make sure the command is more than one word. (i.e. "Insert physical exam")
- 4. Click **OK** to save the command
- 5. The exact Name of the command must be dictated to have it execute i.e. "Insert physical exam", not just "Physical exam"
- 6. To see all of your personal commands, click on the **Control Bar (your name) > Commands** or say **"Open commands."** Here you can create new commands or edit existing ones.